# Neue SpatialAnalyzer Version: SA 2017.08.11

Unser Partner New River Kinematics entwickelt und verbessert SA ständig weiter, um den Anforderungen unserer Kunden gerecht zu werden. Wir informieren Sie mit diesem Newsletter über die neuesten Softwareanpassungen.

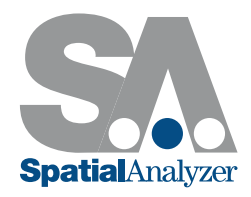

# SA WERKZEUGLEISTE ERWEITERUNGEN

#### Neue Inspektions-Status Symbole

Kunden haben nach einem einfacheren Weg zur Status-Identifizierung von GR-Merkmalen sowohl in der Baumstruktur als auch in der Werkzeugleiste gefragt. Hierfür wurde das jeweilige Merkmalsymbol erweitert um den aktuellen Status anzuzeigen. Merkmalsymbole zeigen jetzt vier Status an:

- 1. nicht gemessen
- 2. gemessen
- 3. Toleranz gesetzt erfüllt
- 4. Toleranz gesetzt nicht erfüllt (oder gemischter Status)

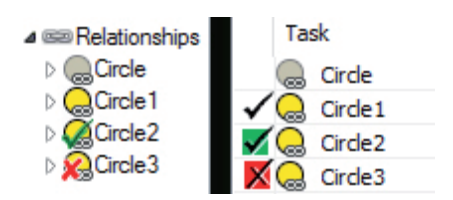

Die Merkmalsymbole werden im Überprüfungs-Tab der Werkzeugleiste sowie in der Baumstruktur unterschiedlich dargestellt. In der Baumstruktur ist das Symbol mit dem Häkchen überlagert. In der Werkzeugleiste sind diese beiden nebeneinander angeordnet.

#### Group to Nominal Group Verbesserungen

- Neue Option des Zoomens in die Nähe für Group to Nominal Group Relationships.
- Hinzufügen eines Grenzwertes, so dass Messpunkte, die zu weit von den Nominal Punkten entfernt liegen, nicht in der Relationship verwendet werden.

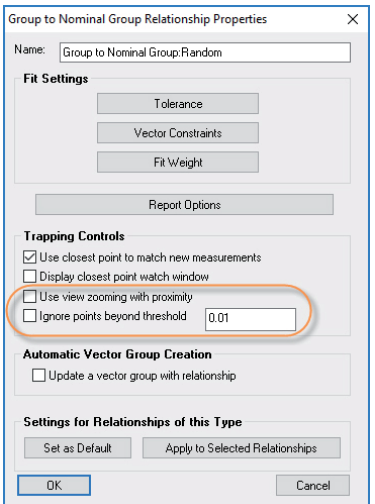

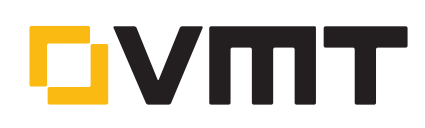

#### Verbesserte Relationships Eigenschaften

Relationships sind sehr wirksame Werkzeuge mit vielen Einstellungen. Kunden haben nach einfacheren Wegen zur Anpassung von mehreren Relationships oder Merkmalen gefragt, daher haben wir die "Set as Default" und "Apply to Selected" Optionen erweitert.

Die Änderungen beinhalten:

1. Die Punkte/Gruppen zu Objekte/Surfaces und Gruppe zu Gruppe Relationships Dialoge sind einfacher zu lesen, zu ändern und haben jetzt eine "Apply to Selected" Option:

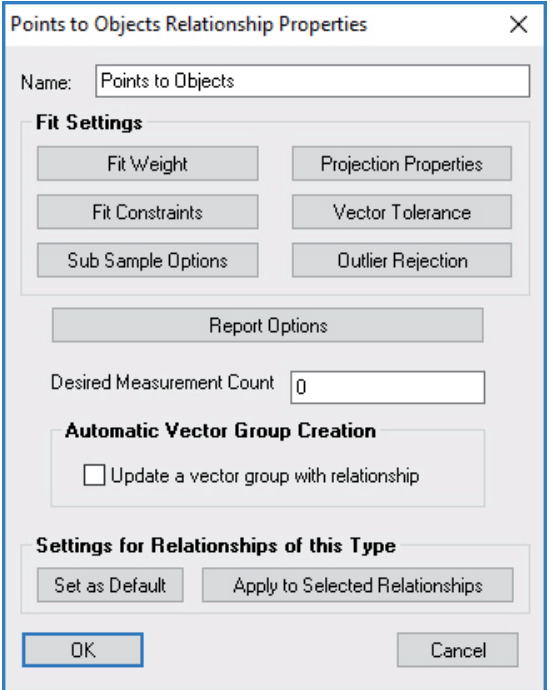

2. Der "Apply to Selected" Dialog bietet jetzt die Auswahl von angewandten Komponenten sowie eine Vorschau, welche Merkmale für die ausgewählten Relationships/Merkmale angewendet werden. Dies ist ebenso für "Set as Default" vorhanden.

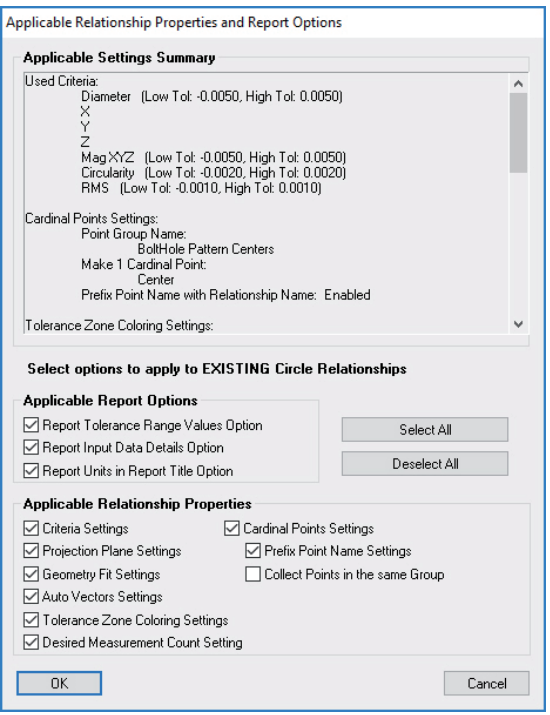

3. Der Dialog für die Cardinal Points/Hauptpunkte wurde erneuert, um diese in den gewünschten Punktgruppen einfacher zu benennen und zu kombinieren. Dies beinhaltet eine umfangreichere Cardinal Point Konfiguration, Ein/Aus Kontrolle und verbesserte Kollektion und Gruppen Verfolgung. Kegel Cardinal Points wurden erweitert um den gemessenen Bereich besser zu definieren, indem der Punkt auf der Achse sowohl in das Zentrum des größeren gemessenen Endes als auch in das Zentrum des kleineren gemessenen Endes verschoben wird.

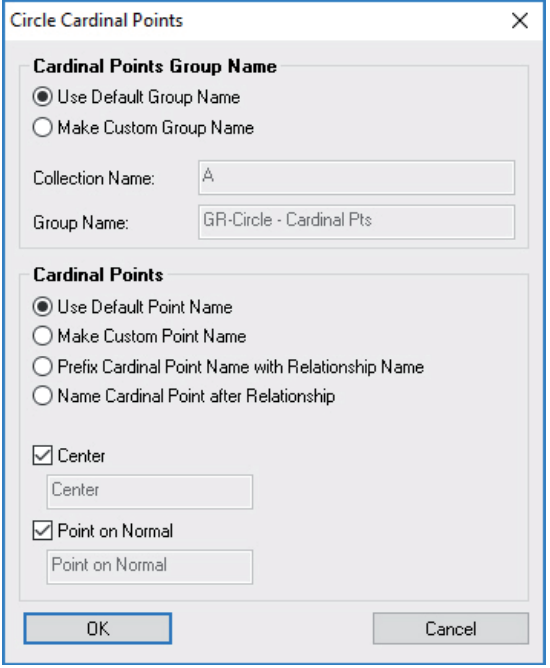

Zusätzlich gibt es die folgenden Neuerungen:

- Neue Möglichkeit die "Projektions Ebene Settings" für ausgewählte Relationships des gleichen Typs zu übernehmen. Dies ist begrenzt auf Geometrie Relationships, Gemittelte und Dynamische Punkt Relationships.
- Neue Möglichkeit Sub-Sampling an eine ausgewählte Relationship oder an ein Punktwolken-orientiertes GR-Merkmal anzuwenden.
- Kontrolle der Linien-Richtung zu den Fit-Einstellungen hinzugefügt.

# **MASTER Quality**

#### Neue Option Make Geometry Relationship in dem Geometrie Fit Dialog

Wenn Punkte bereits gemessen wurden, dient der Geometrie Fit Dialog zum Konstruieren von Geometrien aus diesen Punkten. In diesem Dialog können jetzt auch Geometrie Relationships erzeugt werden. Der Dialog beinhaltet jetzt neben der Geometrie-Auswahl und den Fit-Einstellungen auch die Übernahme für eine Relationship, wenn der Next oder OK Button geklickt wird.

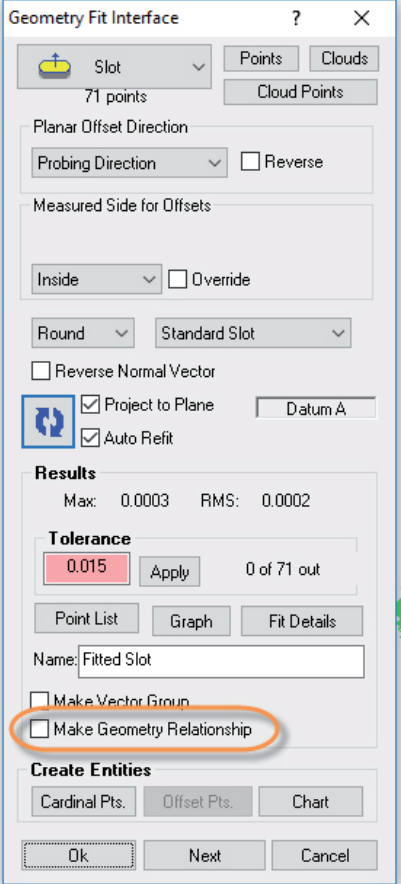

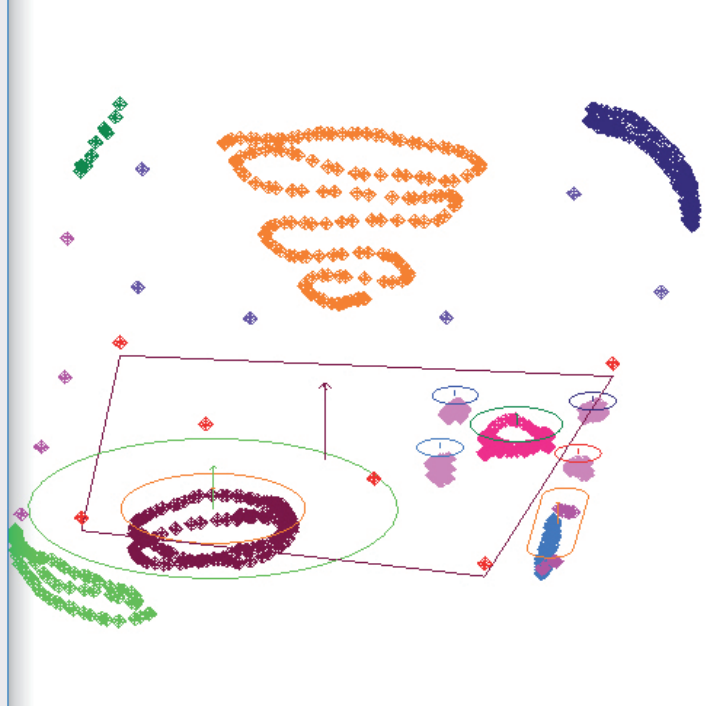

## VERBESSERUNGEN DER FARBGEBUNG

### Erweiterter Einfärbungs-Dialog

Der Einfärbungs-Dialog für Vektoren wurde überarbeitet, um neue und erweiterte Anzeigeoptionen bereitzustellen. Folgende Neuerungen sind enthalten:

- Neue Farbprofil Dropdown-Liste.
- Neue Farbprofil Eigenschaften zur Farbauswahl und die Möglichkeit, die in-Toleranz-Farbe zu ändern.
- "Setzt +/- gleich" Button für einfache Toleranz und Warnung Konfiguration mit der Eingabe eines Einzelwertes.
- Sigma Grenzwert und kundenspezifische Grenzwerte für Farb-Übergänge.
- Verbesserte Farbbalken-Vorschau.

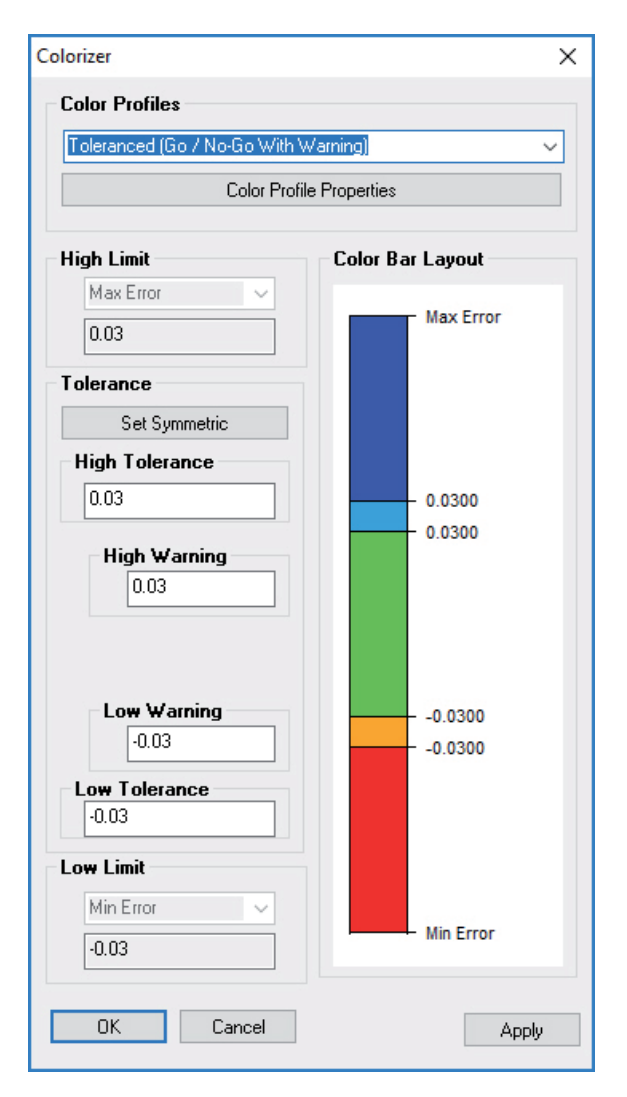

## Verbesserte Default Vektor Einstellungen

Die Default Vektor Einstellungen waren auch bisher verfügbar, wurden jetzt aber in den Benutzereinstellungen>Farbeinstellungen bereinigt.

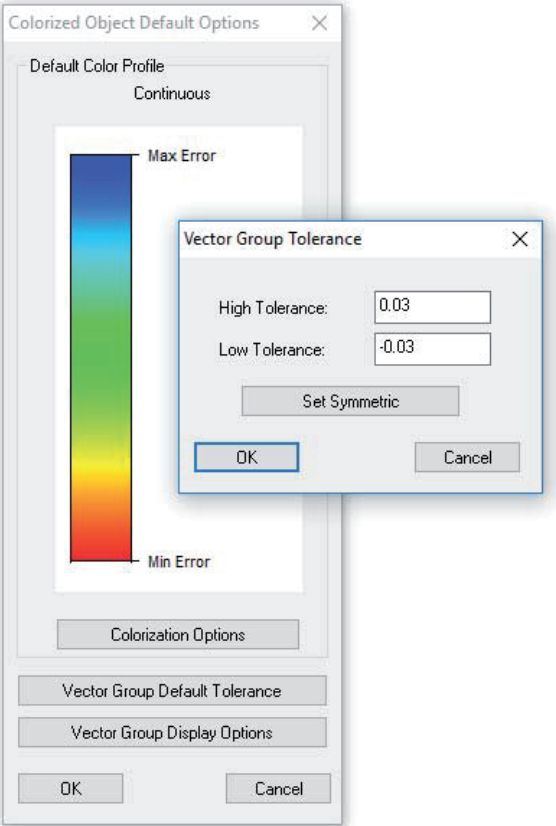

# Hinzufügen einer Discrete Color Option

Die Option eines diskreten Farbverlaufs wurde hinzugefügt:

- $\blacksquare$  Option diskreter Farben in 4, 8, 12 Stufen.
- Option diskrete Farben in festen Schritten darzustellen anstatt gleichmäßiger Verteilung relativ zu der Datenspanne.
- Neue Grauskalierung und spezielles Farbschema für Farbblindheit (Deuteranopia)

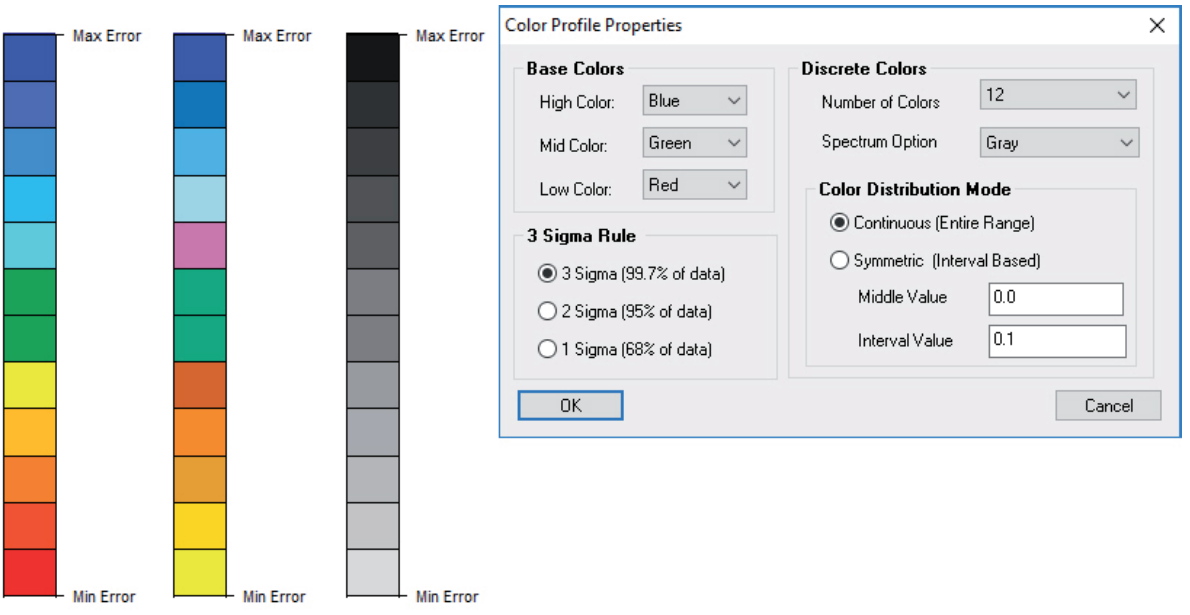

#### PUNKTWOLKEN

- Bedeutend verbesserte Memory Leistung für Scan Stripe Clouds.
- Modifizierter Befehl Konstruieren>Punktwolken>Aus Punktwolken in gleichmäßige Abstände für eine schnellere gleichmäßigere räumliche Ausdünnung.

#### Auto Filter für Merkmalerkennung

Der Bediener kann jetzt wolken-basierte Merkmale direkt aus einem Scan durch Filtern gegen Nominal erzeugen. Erst zum Bauteil ausrichten, dann scannen und schließlich den Befehl Relationships>Geometrie Vergleich>Auto-Filter to Nominal wählen.

Diese Autofilter-Funktion detektiert die Wolkenpunkte in einer spezifizierten Nähe zum Nominal, erzeugt eine neue Teilwolke und verknüpft diese mit dem Merkmal. Dies ist ein effektives Mittel, die relevanten Teile einer Wolke basierend auf einer CAD-Referenz zu extrahieren.

Optionen zur Wolken-Ausdünnung und ein erweiterter Volumenfilter sind verfügbar, ebenso volle Nachbarschaftskontrolle zum Abgrenzen von Kanten und anderer Merkmale in unmittelbarer Nähe.

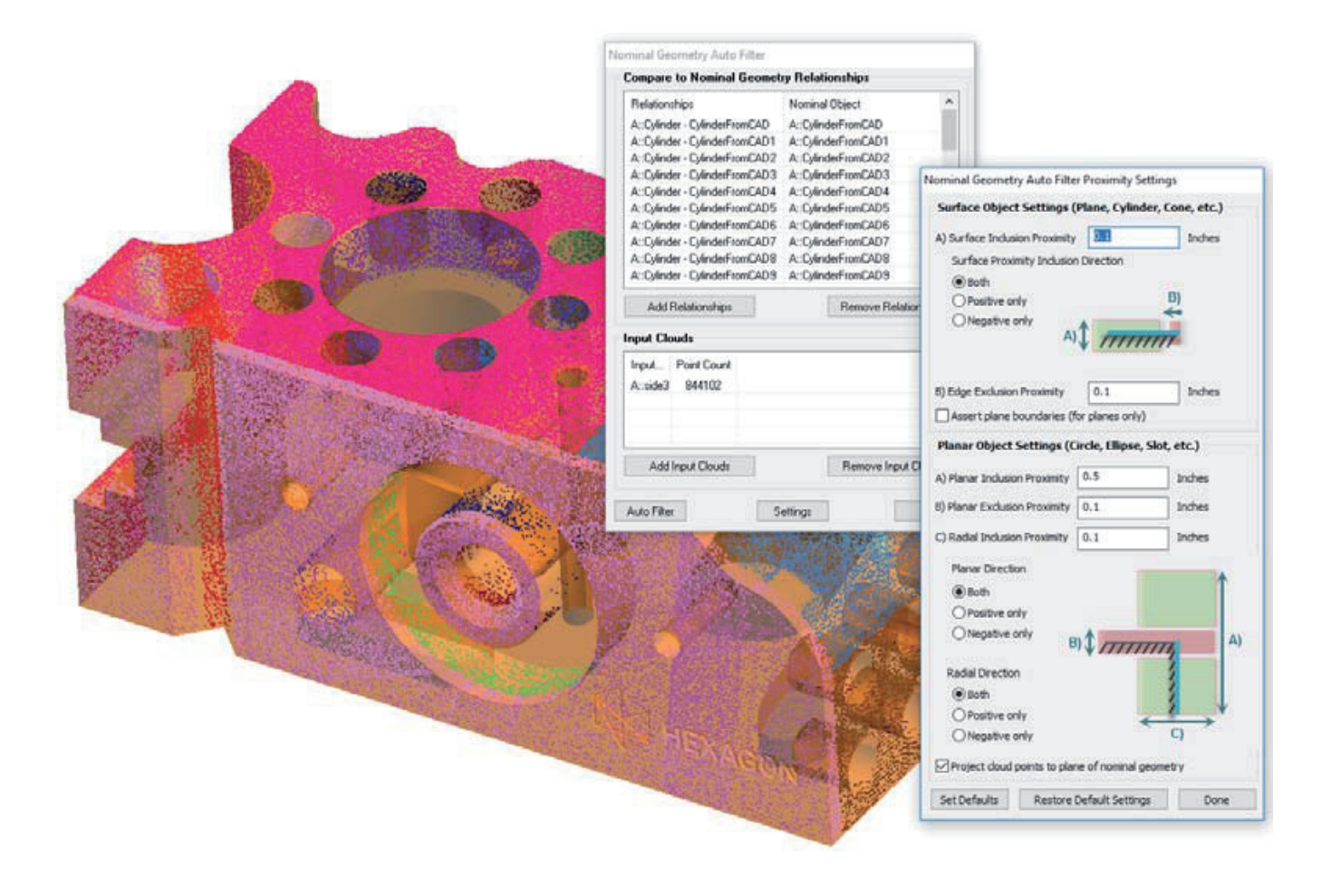

#### Cross Section Wolke

Ein neuer Befehl Auto Filter to Cross-Sections wurde im Menü Konstruieren>Punktwolken hinzugefügt. Der neue Dialog ermöglicht die notwendigen Einstellungen zur Definition der gefilterten Wolkensektionen. Als Eingabe erfordert es ein Referenzobjekt zur Bestimmung der Richtungsachse für die Wolkenfilterung. Dies kann jedes Objekt mit einer Richtungsinformation sein inklusive eines B-Splines, bei dem dann Ebenen senkrecht zum Spline in spezifizierten Abständen erzeugt werden.

Die erzeugten Wolkensektionen können individuell farblich gestalten werden.

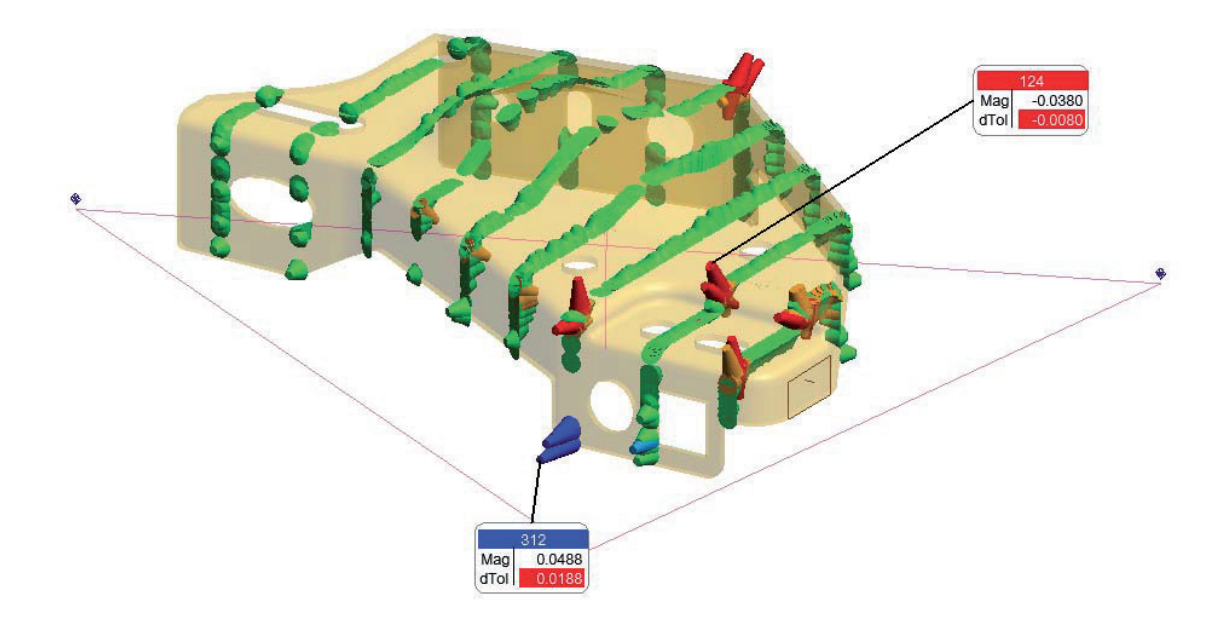

#### Bildschirm-orientierte Anzeige von Blotches/Feldern

Blotches/Felder können jetzt zum Bildschirm ausgerichtet werden anstatt entlang der Vektorrichtung. Somit können Blotches/ Felder einfacher von der Seite betrachtet werden und das Crosssection Reporting wird einfacher.

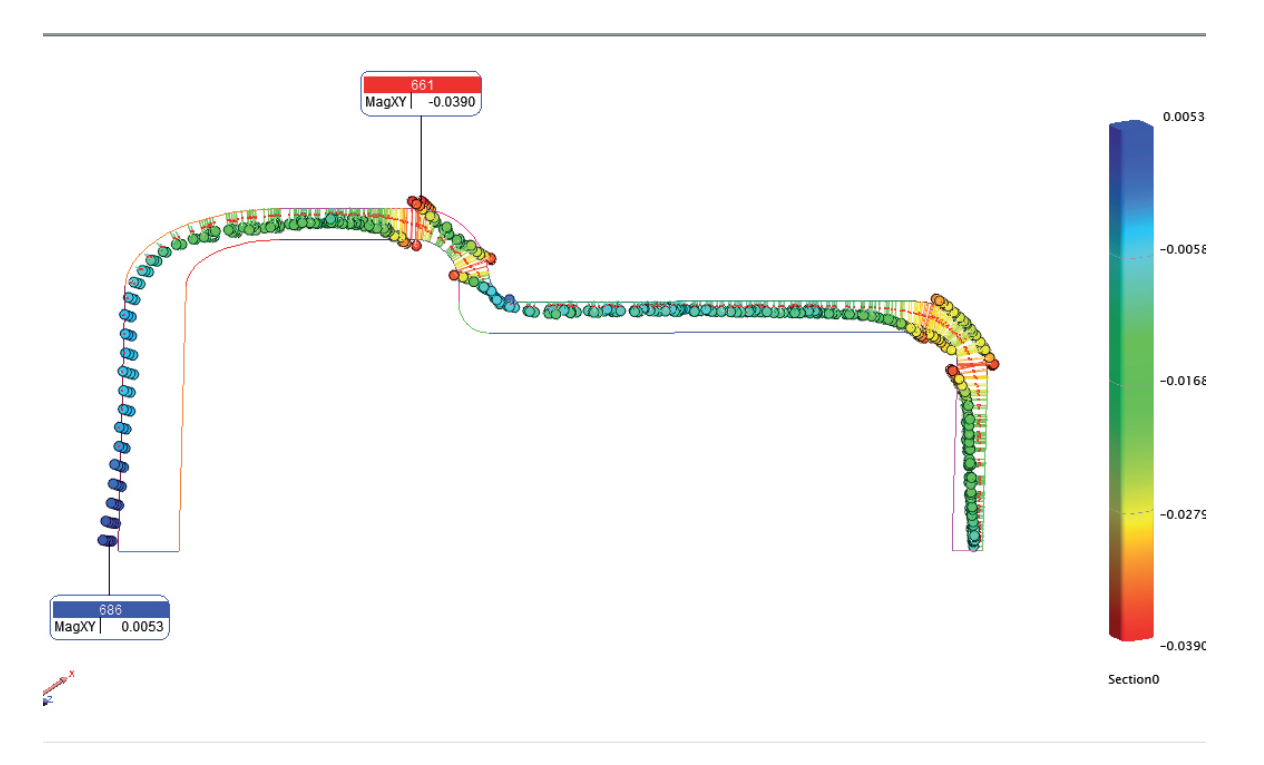

**MASTER Quality** 

# Vermaschungsmöglichkeiten

Neue Möglichkeit zur einfachen Vermaschung von übernommenen Wolkendaten von z.B. Raumscannern. Dies kann für Visualisierungszwecke sehr hilfreich sein.

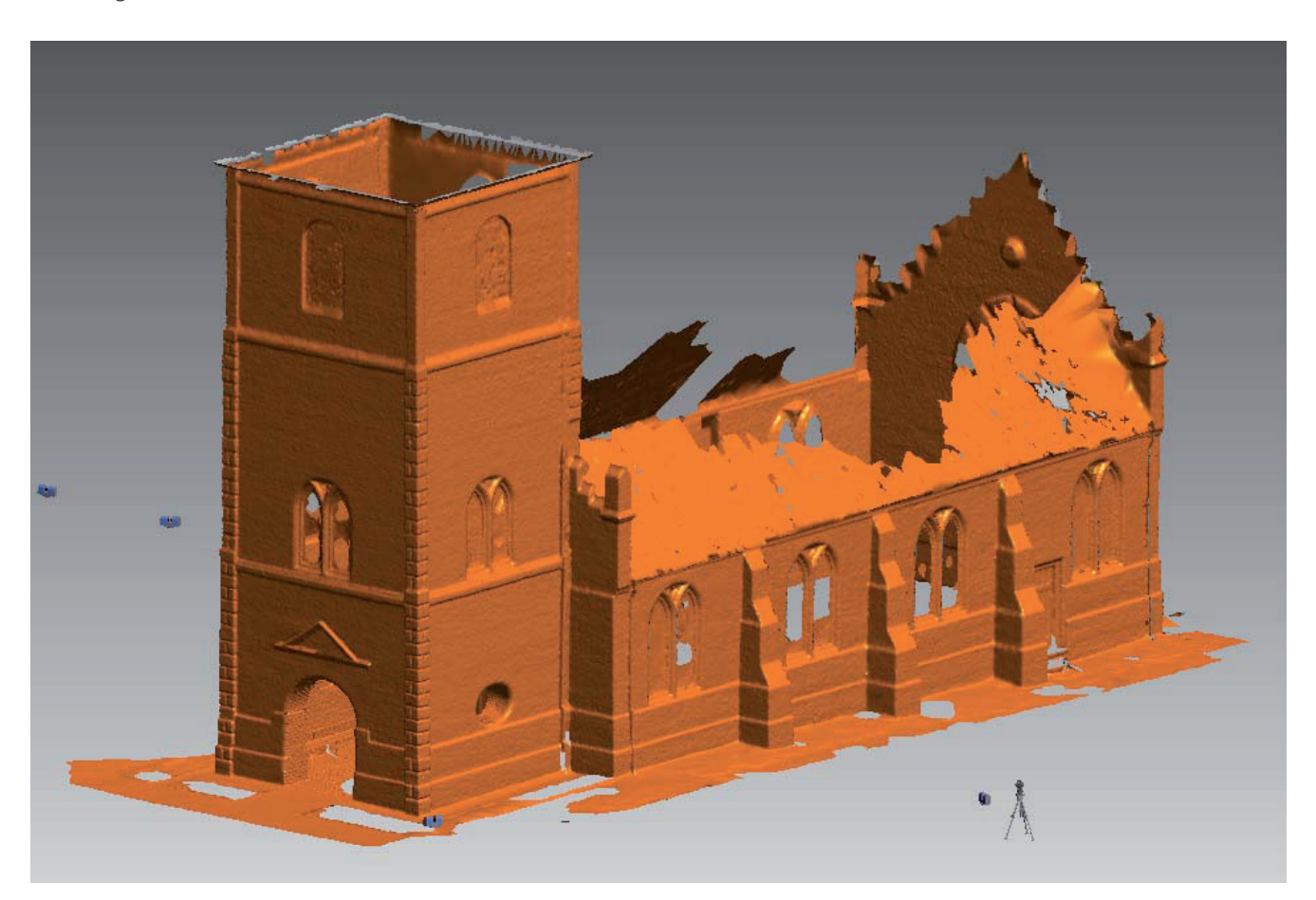

#### GD&T VERBESSERUNGEN

Aktivierte Kegel sind als GD&T Merkmale verfügbar für GD&T Operationen wie Rundlauf und Planlauf Prüfungen.

Hinzugefügte Autovektoren zur Anzeige von GD&T Flächenprofilabweichungen. Diese Option ist das Mittel zur Visualisierung der Abweichungen relativ zum Sollmarkmal.

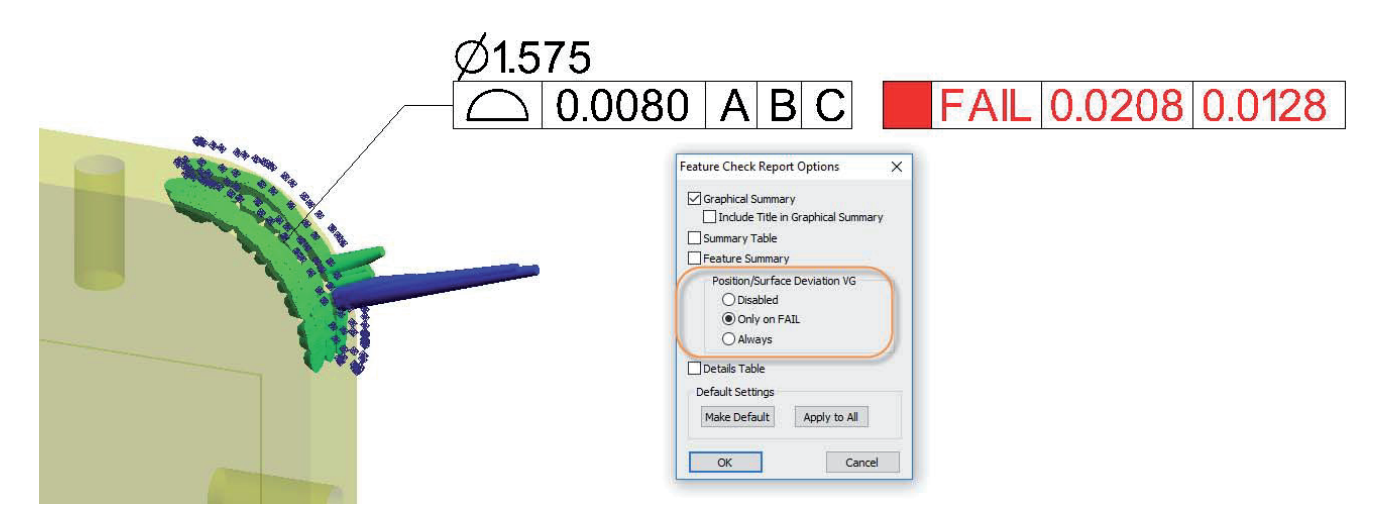

Mit Rechtsklick auf ein Datum oder eine Merkmalprüfung kann die Grafik hierauf zentriert werden.

Das Reportleisten-Format wurde für ein saubereres Layout aktualisiert.

#### LEISTUNGSVERBESSERUNGEN

Zylinder und Kegel Fits wurden erheblich beschleunigt durch die Verwendung eines verbesserten Algorithmus. Diese Option kann in den Geometrie-Fit-Einstellungen aktiviert oder deaktiviert werden.

Modifizierte Funktion des Löschen-Buttons erlaubt jetzt die Auswahl jeden Objekttyps aus der Baumstruktur.

## NAVIGATIONS-OPTIMIERUNGEN

Eine neue Graphical Control Toolbar wurde gestaltet.

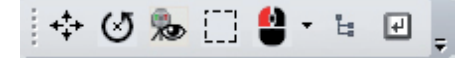

Diese Leiste beinhaltet die Icons zur grafischen Steuerung, die bisher in der Main Toolbar verteilt waren und beinhaltet zusätzliche Funktionen:

- F Set Rotation. Setzen des Rotations-Punkts ist jetzt eine Ein/Aus Steuerung.
- Instrument View. Ansicht vom Instrument setzen ist jetzt ein Ein/Aus Schalter (Doppelklick für vollen Zugriff).
- Selection Mode. Die Grafische Auswahl kann jetzt zwischen rechteckiger und polygonaler Auswahl mit Einzelklick gewechselt werden.
- Mouse Configuration. Die Funktion der linken Maustaste kann jetzt angepasst werden als Rechtsklick und Mausrad-Steuerung für Tablets mit nur einer Maustaste.

Die gedrückte mittlere Maustaste dient jetzt zum Verschieben, auch während einer grafischen Auswahl.

# INSTRUMENTEN UPDATES

# Support für den Leica AT403 hinzugefügt

Verbesserungen im Vergleich zu den Vorgängermodellen AT40x beinhalten schnellere stationäre Messung, neue kontinuierliche Zeitmessung (10Hz) und Distanzmessmodus sowie verbesserte B-Probe Geschwindigkeit und Performance.

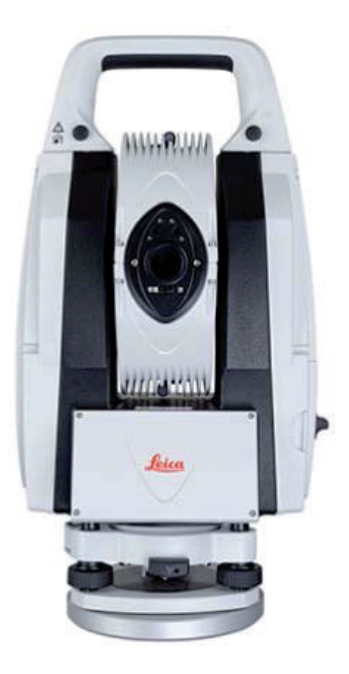

# Neugestaltung des Surphaser Interface

Das Surphaser Interface wurde komplett umgestaltet um das Scannen deutlich verbessert zu steuern und es enthält Neuerungen wie Distanz- und Intensitätsfilter, bildbasierte Auswahl der Scanregion sowie Scanparameterspeicherung. Verwendung von SDK v.3.12.

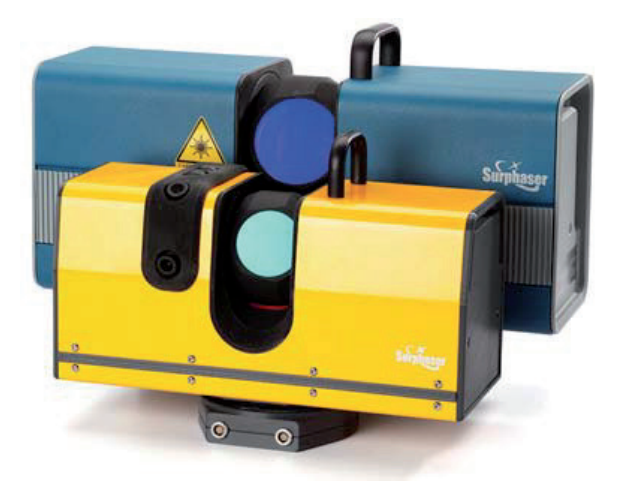

#### SA CAD VALIDIERUNGS-TESTER

Eine Stand-alone Anwendung zur CAD Validierung ist jetzt auf der NRK Internetseite zum Download verfügbar.

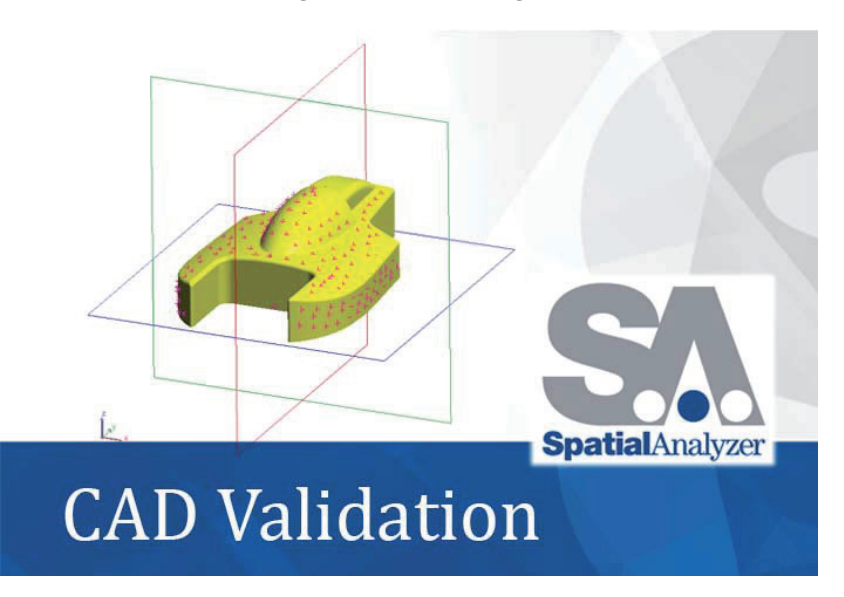

<http://kinematics.com/download/downloadindex.php>

Dies ist ein nützliches Hilfsmittel für Folgendes:

- Definition eigenständiger Testreferenzdateien, die Listen von CAD-Dateien und Referenzpunkten zur Verifikation enthalten. Es verwendet eine einfache unabhängige ASCII-Referenzpunktdatei, um das importierte CAD-Modell in SA zu überprüfen und bietet die Möglichkeit, alle Dateiformate zu überprüfen, die von der Direct-CAD-Importfunktion in SA unterstützt werden (inklusive Dassault's Catia, Solidworks, Siemens NX, PTC Creo, Autodesk Inventor, Rino, Standardformate und weitere).
- Ermöglicht die Festlegung statistischer Toleranzschwellen für die Akzeptanz und Ablehnung für jede ausgewertete CAD-Datei.
- Bietet eine separate und unabhängige Verbindung zu SA für Überprüfungen.
- Liefert eine einfache Benutzeroberfläche und einen RUN-Button, um einen Verifizierungsprozess durchzuführen, der so detailliert wie erforderlich ist.

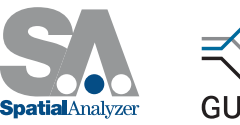

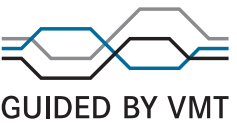